# **A FRAMEWORK FOR 4-D BIOMEDICAL IMAGE PROCESSING, VISUALIZATION AND ANALYSIS**

Matteo Campana, Barbara Rizzi, Camilo Melani

*Electronics, Computer Science and Systems Department (DEIS), Bologna University, Bologna, Italy*

#### Paul Bourgine

*CREA-Ecole Polytechnique, Paris, France*

#### Nadine Peyriéras *CNRS-DEPSN, Gif sur Yvette, France*

Alessandro Sarti

*Electronics, Computer Science and Systems Department (DEIS), Bologna University, Bologna, Italy*

- Keywords: Graphical Interface, Image Visualization, Graphics Architecture, Image Processing System, Image Analysis, Surface Geometry and Shape Extraction.
- Abstract: Today, studies on biological systems are often realized acquiring, processing and analyzing 3D-time lapse images. Different structures of the organism can be simultaneously observed by acquiring multi-channel image datasets. In this paper we present a software framework that aims at providing support for managing these kinds of multidimensional images, designing and validating new image processing algorithms, and analyzing processed images through different visualization techniques. We present a real scenario where the framework has been used for the detection and segmentation of biological cell membranes and nuclei imaged from live zebrafish embryos.

## **1 INTRODUCTION**

Thanks to advanced technologies in imaging, such as laser scanning microscopy, it is today possible to reconstruct at hight resolution, in time and space, the development of living organisms. To achieve this goal a set of strategies, methods, and algorithms have to be designed to extract useful information from the huge amount of acquired images. As a final goal of these studies, it is often expected that a semi-automated reconstruction of the biological structures will emerge from the highly interactive work of researchers from different disciplines. This reconstruction will be a sequential multistep process, composed by different algorithms designed for processing multidimensional image dataset.

A software environment is needed to design, test, and collect algorithms working on 3D-time lapse (4- D) and multi-channel image datasets and to be able to detect and reconstruct the spatial and temporal characteristics of the biological structures. This software environment should provide relevant visualization tools suitable for the analysis of the acquired and processed data. The image processing and visualization framework should also be freely available and able to work in different operating systems (Linux, Windows and OS-X) in order to satisfy all the members of an heterogeneous research team. Finally, it should be able able to operate in a parallel architecture (cluster) with high computational capacity, so that to achieve rapidly the complete reconstruction of 4-D images datasets. A good comparison of four freely available frameworks for image processing and visualization has been recently done (Bitter et al., 2007). The analyzed toolkits are SCIRun (Scientific Computing and Imaging Inst. (SCI), 2002), Medical Imaging Interaction Toolkit (MITK) (German Cancer Research Center, 2006), the free version of VolView (Kitware Inc., 2006) and MeVisLab (MeVis, 2006). MITK and MeVisLab are the only two toolkik designed to also allow batch mode execution without a GUI to execute on a cluster. None of them can be used in the scenario we described; MITK is not able to operate on OS-X operating system and the free version of MeVisLab has some limitations on the number of custom coded modules. Moreover these toolkits are not specified designed to work on multi-channel 4-D images.

In this paper we present a framework that aims at providing support for designing and testing new image processing algorithms dedicated to the pattern recognition and shape reconstruction, able to work on multi-channel 4-D images and providing some visualization tools suitable for the analysis of the acquired and processed data. Although it can provide support for visualizing and processing different types of multi-channel 4-D images, in this paper we will describe the framework referring to a specific biological case study. The framework has been used to implement algorithms able to reconstruct the Zebrafish embryogenesis at the cellular organization level from high resolution multi-channel 4-D images (Megason and Fraser, 2003). Through these algorithms important data can be extracted such as the variation of the cell population and the membranes and nuclei shape. These kind of data is highly relevant for further understanding biological processes at the cellular level.

In Section 2 we briefly explain how the 4-D imaging of the zebrafish embryonic development is achieved and what are the main steps of images reconstruction. In Section 3 we illustrate the framework architecture and its main components. In the same section we illustrate some possible application scenarios. In Section 4 we describe a real scenario where the system has been used for designing, testing, and computing an algorithm for the segmentation of cell nuclei and membranes from a multi-channel 4-D image dataset.

## **2 4-D IMAGING AND IMAGE PROCESSING STRATEGIES**

High resolution time-lapse microscopy imaging of living organisms is best achieved by multiphoton laser microscopy (MLSM) (Gratton et al., 2001). It allows imaging the zebrafish embryo, engineered to highlight with two distinct fluorescent proteins all nuclei and cell membranes, during early embryonic stages. Optical sections of the organism are obtained by detecting the fluorescent radiation coming from the laser excited focal plane. The 3-D spatial sampling of the embryo is achieved by changing the focal plane depth. Repeating the acquisition at time intervals throughout the embryo development, it produces a 4-D dataset composed of a series of 3-D images. Separate channels of 4-D images are acquired for nuclei and membranes. Every 3-D image produced is described by a structured grid geometry composed of 512 pixels in X and Y direction and 30 in Z. The spatial resolution is 0.584793 *µ*m in X, Y and 1.04892 *µ*m in Z. The time required to capture one 3-D image is about 5 minutes. The embryo has been imaged from 3.5 hours post fertilization (development at 28*o*C) for 4 hours (25*o*C under the microscope) (Kimmel et al., 1995). The twochannel 4-D dataset of nuclei and membranes has a total memory storage occupation of 755 MB.

The images captured by microscopy need to be processed so that to reconstruct the cells shape and movements. This should be achieved through an automated or semi-automated procedure consisting of a number of sequential steps. First the images are processed by filtering, cells detection, and segmentation algorithms. The goal of filtering algorithms is to decrease the noise of the acquired images. The cells detection step aims at finding the spatial coordinates of the cells center. The segmentation goal is to extract the boundaries of nuclei and membranes. At the end of the images treatment, a tracking algorithm will be applied on processed images to achieve the tracking of cells division, cells death, cells displacement in the whole organism through time and space.

### **3 THE FRAMEWORK**

In order to support the image processing strategies, the design of a software environment is needed to 1) manage the two-channel 4-D biological images 2) develop and validate new algorithms for cells detection and segmentation 3) process images with different algorithms, and 4) analyze results produced in each step by different visualization techniques. The system should also be able to operate in a parallel architecture (cluster) with high computational capacity, so that to achieve rapidly the complete reconstruction of the whole dataset. In this section we describe the architecture and the functionalities of the framework that we developed.

#### **3.1 Architecture**

The system comprises three main components: The "Visualization", "Script", and "ImageProcessing" components. The "ImageProcessing" component encapsulates the capacity to process the images. The

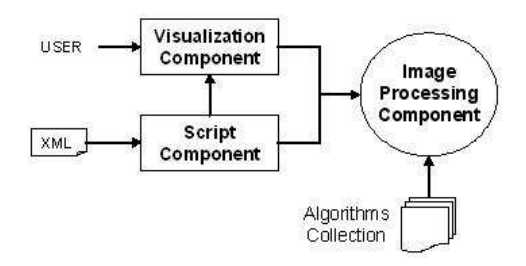

Figure 1: Graphic representation of the Framework architecture. Here, the main components are illustrated : VisualizationComponent, ScriptComponent and ImageProcessingComponent. If the VisualizationComponent is used in the framework, the user can control the image processing through a GUI. Otherwise a ScriptComponent can be used, to control the visualization tool and the processing of images in batch mode, with an XML script file. The ScriptComponent allows, without a GUI, to execute in batch mode the image parallel processing on a cluster architecture.

image treatment can be obtained by a multistep procedure that in our scenario performs filtering, cells detection, and segmentation. For each step it is possible to choose one of the algorithms developed by users and archived in the "Algorithms Collection". The ImageProcessing component can be graphically controlled by the user through the "Visualization" component. It encapsulates the graphic user interface for setting up the images treatment, and different visualization tools that can be used to examine the 4-D images. The image processing and visualization can also be controlled by the "Script" component; this component is used to manage the framework in batch mode, through a script defined with the extensible markup language (XML) schema. As we will describe in Section 3.3 and Section 3.4 the choice of which component will control the image processing, depends on the scenario that the user is working on.

The system has been written in C++ language. The "Insight Segmentation and Registration Toolkit" (ITK) and the "Visualization Toolkit" (VTK) libraries have been used for implementing the image processing and visualization features. ITK (National Library of Medicine, ) is a software system for image processing, segmentation, and registration. VTK (Schroeder et al., 1998) provides libraries to enable scientific visualization. Both are object-oriented, cross-platform, free and open-source software.

The framework architecture is based on the component-oriented paradigm; the components interact with each others by a support that we call "Glue-Support". It has been designed with the goal of optimizing the exchange of big images between components, even if they reside in a distributed environment. In order to realize these "remote" communications we used the MPI functionality provided by the VTK toolkit.

#### **3.2 Designing New Algorithms**

To realize a complete image treatment procedure, in our scenario, the framework will sequentially execute the filtering, cells detection, and segmentation steps. To design a new algorithm the user will only write a function called "Execute" specifying how to transform the input image; this function will be executed by the infrastructure when all the previous steps are completed.

```
void TestFilteringModule::Execute(){
   inputValue = GetInputpixel(x,y,z);<Algorithm routine>
   SetOutputPixel(x,y,z, outputValue);
}
```
As we can see in the example above, some variables and functions have been implemented to help the user getting the image produced by the previous step, transform it by a routine, and pass it to the next step. The user gets and sets the input and output image pixel values by two predefined functions called "GetInputPixel" and "SetOutputPixel". Some predefined variables can also be used inside the Execute method to get some property like Size, Spacing, and Origin of the image produced by the previous step.

One goal of the framework is to offer a support to create algorithms able to process 4-D datasets. The idea is to predefine some functions that the user will use to move along the time dimension, providing in this way the access to pixel values of the 4-D dataset. As we described in Section 2 the images are stored as a temporal sequence of 3-D images. Let us assume that we are filtering the images at time point 5 and that the filtering algorithms compute the pixel values taking into account the values of images in the previous and next time points (time 4 and 6). To do that the user can use the functions "NextTime" and "PreviousTime" to load the images he is interested in and then accessing to the pixel values. The infrastructure will manage the access to the file-system hiding to the user the complexity of the dataset file-names format. In this way the algorithms routines are "general" and can be applied to different 4-D datasets. The user can also call the functions "Channel(0)" or "Channel(1)" to respectively load the membranes or nuclei channel.

ITK toolkit provides several algorithms (called filters) and useful functionalities to process images. Sometime the user may need to integrate his code with some ITK filters. For this reason the framework provides some utilities to easily connect ITK filters with the user  $C_{++}$  routines. In this way it is also possible to take advantage of the ITK algorithms by cre-

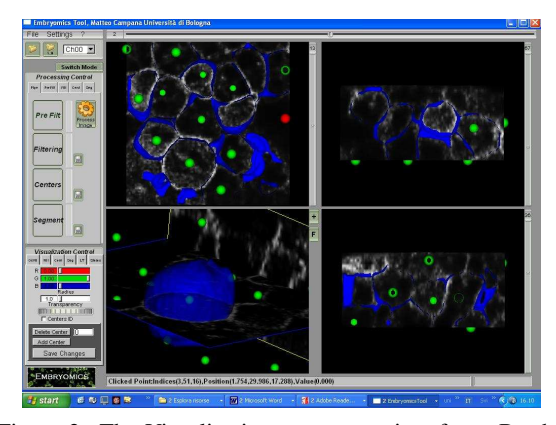

Figure 2: The Visualization component interface. By the graphic user interface on the left side, the user can select the algorithms workfl ow to be used for the image treatment. On the right side the 2-D and 3-D view.

ating hybrid algorithms composed of both ITK filters and C++ routines.

### **3.3 Visual Inspection**

Suppose that a user, after designing a new algorithm, has to validate it working on a local machine, with a small subset of the images. He would need to have a graphical interface to quickly select the algorithms and the parameters for each step of the image treatment. He would also probably like to visualize and analyze the processed images. To achieve these tasks, the framework provides the "Visualization" component providing the interface illustrated in Fig. 2. Through this interface the user can load a single 3- D image or open a complete two-channel 4-D dataset. Once the 4-D series is loaded, it is possible to choose the channel to be visualized (membranes or nuclei) or move through the time dimension dragging the time line control on top of the graphic interface. To achieve these functionalities the framework keeps in memory a list of filenames that composes the 4-D series; for any user request (change time or channel) it will load the corresponding file. In this way it is possible to work with the complete time series avoiding to load all the images, reducing the memory consumption.

The workflow of the image processing can be controlled by the "Processing Control" panel situated on the left side of the graphic user interface. With this panel, it is possible to select the algorithms and parameters to use for each step of the image treatment. Once the algorithms have been selected, it is possible to launch the image processing.

The images produced by filtering, cells detection, and segmentation algorithms will be visualized altogether in the 4 views of the interface; three of them

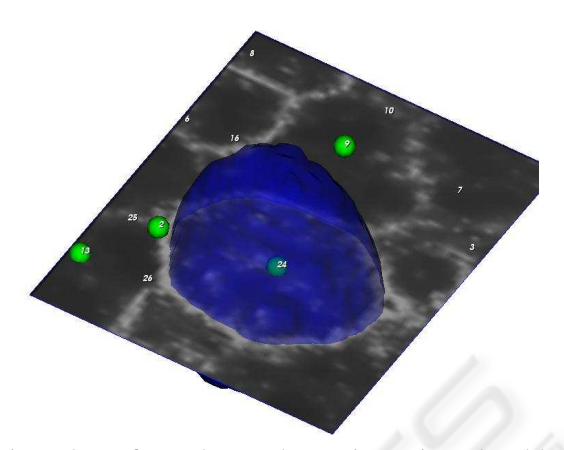

Figure 3: In figure the membranes image is analyzed by a cutting plane. The plane can be moved around the 3-D space. The center of cell number 24 is represented by the green sphere, and its membrane boundary is displayed as a blue surface.

show the images through bi-dimensional representations with different points of view; one offers a tridimensional representation of the images through different visualization techniques. The images are superimposed with the original non-processed image (raw data) so that to easily compare and analyze the results obtained through the image treatment, as shown in Fig. 3. The filtered images can be visualized with three different kinds of visualization techniques: "Cutting Planes", "IsoSurface", and "Volume Rendering" (Schroeder et al., 1998). A visualization technique is a method to create or manage a graphic representation from data; in that case the methods used to represent the filtered data allow to analyze the internal parts of the 3-D filtered volumes. The positions of the cells detected inside each volume are represented by small spheres. Near each sphere it is also possible to visualize the number that identifies the cell. By the graphic user interface it is also possible to delete

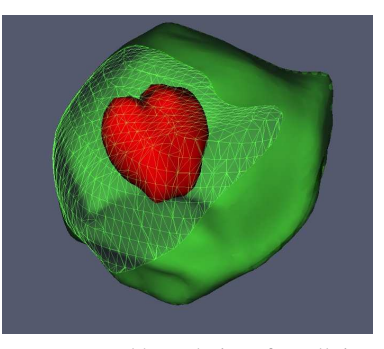

Figure 4: Reconstructed boundaries of a cell; in red the nucleus and in green the membrane. The section of the membrane shows how the surfaces are represented with polygonal mesh.

and insert new cells centers. The segmented images are described by surfaces represented through a VTK PolyData format (Schroeder et al., 1998). Each closed surface identifies a nucleus or a membrane inside the image and they are described with trianglespolygonal mesh (Fig. 4). Through the interface, the user can select one cell, change its colour and opacity, and validate the reconstruction process superimposing the surfaces with the raw images.

The three-dimensional view can also work in a "stereo" visualization mode. This technique, inspired by the human visual system, improves the depth perception of the visualized objects. Switching the visualization to stereo mode and using some stereo devices, like shutter glasses, it is possible to use the framework for an immersive visualization.

#### **3.4 Process the Complete 4-D Dataset**

Suppose now that the user needs to process a complete 4-D dataset. At this point he probably knows which algorithm to use and what are the best parameters values; he also probably would need to quickly process all the images taking advantage of clusters. In this scenario there is no need to graphically control the image processing; we simply need to describe the treatment by an easy and flexible schema. To do that, we can use an XML script containing the algorithms and parameters to be used; The following XML schema illustrates a script that defines algorithm and parameters to be used for image filtering:

```
<Command cmd="SetFilteringType">
<Parameter type="CurvatureFlow" />
</Command>
<Command cmd="SetFilteringParameters">
<Parameter iterations="3" />
<Parameter timestep="0.061" />
</Command>
```
In order to realize this scenario we implemented a component called "Script" able to parsing an XML file created by the user, and execute the commands. By a script file it is possible to realize most of the operations that the user can do by the graphic user interface introduced in previous section, such as loading 4-D dataset, moving in time, selecting algorithms, and launch the image processing.

## **4 A REAL APPLICATION SCENARIO**

In this section we shortly describe how the framework has been used for a segmentation algorithm, from its

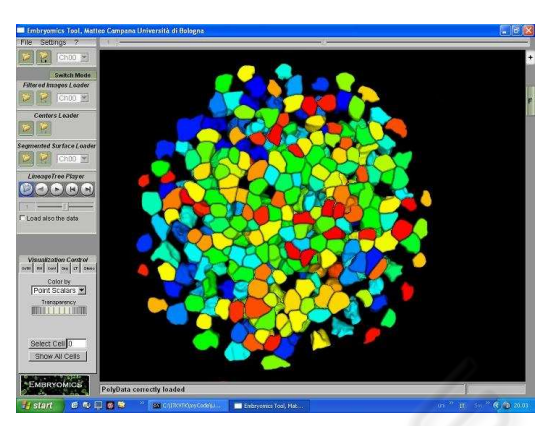

Figure 5: The Membranes surfaces segmented by Subjective Surfaces algorithm and visualized by the framework graphic user interface.

design to the complete 4-D embryo dataset segmentation. The designed segmentation algorithm is based on "Subjective Surfaces" model (Sarti et al., 2002), (Campana et al., 2007); it implements a method that can be used to extract cell surfaces from images with missing boundaries. The algorithm has been implemented inside the framework and it uses some of the functionalities described in Section 3.2 such as moving across channel (membrane and nuclei) and connecting ITK filter with C++ routines. Once designed, the algorithm has been tested by processing a small subset of the complete 4-D dataset. In order to extract the cell surfaces, some other algorithms integrated in the framework have been used to filter the images and to detect the cells centers. The images have been first denoised by the Geodesic Curvature filtering (Sarti et al., 2000), (Rizzi et al., 2007). The cells have been then detected by an algorithm (Melani et al., 2007) based on Hough Transform (Duda and Hart, 1972); it allows to detect the cells position recognizing the ellipsoidal shape of nuclei. The surfaces obtained by the segmentation algorithm have been finally analyzed through the visualization techniques provided by the graphic user interface. For example in Fig. 3, the extracted surfaces have been superimposed to the raw images.

The "Subjective Surfaces" algorithm has been used to segment the image dataset encompassing the Zebrafish embryo throughout early developmental stages. The time required to totally segment the images strictly depends on the number of cells detected inside the images; in our scenario the number of cells detected at each time step is high and it increases throughout the embryo development. To segment fast enough membranes and nuclei we need high computational capacity, such as the one provided by clusters of computers. For this reason the framework has been installed in a Linux cluster. The "Subjective Surfaces" algorithm has been parallelized in order to simultaneously segment a number of cells. The segmentation has been finally managed and launched by the "Script" component; meaning that all the algorithms and parameters to be used have been specified by an XML script file. The Fig. 5 shows the surfaces of membranes extracted from the embryo 4-D dataset and visualized by the framework graphic user interface.

## **5 CONCLUSIONS AND FUTURE WORKS**

In this paper we presented a framework designed for the analysis of multi-channel 4-D image datasets and for supporting the implementation and test of new image processing algorithms. We discussed its architecture describing the different components and we illustrated some possible scenario of use. We finally described a real scenario where the framework has been used to design, test and apply to biological images an algorithm for the segmentation of cells.

The framework actually can work only on twochannel 4-D dataset; we will improve the toolkit with the goal to extend the image processing on n-channel 4-D dataset. Another improvement of the system is needed in order to simplify the insertion of new routines in the algorithm collection; a plug-in "updating procedure" may will be adopted for this.

In the next future, we will focus on the analysis of the data produced by the tracking of nuclei. This final step will produce the cell lineage tree that describes division, death and movements of cells in time and space.

### **ACKNOWLEDGEMENTS**

We thank all the members of the Embryomics and BioEmergences projects for our very fruitful interdisciplinary interaction.

### **REFERENCES**

Bitter, I., Uitert, R. V., Wolf, I., Ibez, L., and Kuhnigk, J.- M. (2007). Comparison of four freely available frameworks for image processing and visualization that use itk. *IEEE Transactions on Visualization and Computer Graphics*, 13(3):483–493.

- Campana, M., Zanella, C., Rizzi, B., Bourgine, P., Peyriras, N., and Sarti, A. (2007). A subjective surfaces based segmentation for the reconstruction of biological cell shape. In *VISAPP 08-International Conference on Computer Vision Theory and Applications*.
- Duda, R. and Hart, P. (1972). Use of the hough transformation to detect lines and curves in pictures. *Communications of the ACM*, 15(1):11–15.
- German Cancer Research Center (2006). Mitk: The medical interaction toolkit.
- Gratton, E., Barry, N. P., Beretta, S., and Celli, A. (2001). Multiphoton fluorescence microscopy. *Methods*, 25(1):103–110.
- Kimmel, C. B., Ballard, W. W., Kimmel, S. R., Ullmann, B., and Schilling, T. F. (1995). Stages of embryonic development of the zebrafish. *Dev. Dyn.*, 203:253– 310.
- Kitware Inc. (2006). Volview: A volume visualization system.
- Megason, S. and Fraser, S. (2003). Digitizing life at the level of the cell: high-performance laser-scanning microscopy and image analysis for in toto imaging of development. *Mech. Dev.*, 120:1407–1420.
- Melani, C., Campana, M., Lombardot, B., Rizzi, B., Veronesi, F., Zanella, C., Bourgine, P., Mikula, K., Pe-yrieras, N., and Sarti, A. (2007). Cells tracking in a live zebrafish embryo. In *Proceedings 29th Annual International Conference of the IEEE EMBS*, pages 1631–1634.
- MeVis (2006). Mevislab: A development environment for medical image processing and visualization.
- National Library of Medicine. Insight segmentation and registration toolkit (itk).
- Rizzi, B., Campana, M., Zanella, C., Melani, C., Cunderlik, R., Kriv, Z., Bourgine, P., Mikula, K., Pe-yrieras, N., and Sarti, A. (2007). 3d zebra fish embryo images filtering by nonlinear partial differential equations. In *Proceedings 29th Annual International Conference of the IEEE EMBS*.
- Sarti, A., de Solorzano, C. O., Lockett, S., and Malladi, R. (2000). A geometric model for 3-d confocal image analysis. *IEEE Transactions on Biomedical Engineering*, 47(12):1600–1609.
- Sarti, A., Malladi, R., and Sethian, J. A. (2002). Subjective surfaces: A geometric model for boundary completion. *International Journal of Computer Vision*,  $46(3):201-221.$
- Schroeder, W., Martin, K., and Lorensen, B. (1998). *The Visualization Toolkit*. Prentice Hall, Upper Saddle River NJ, 2nd edition.
- Scientific Computing and Imaging Inst. (SCI) (2002). A scientific computing problem solving environmentscirun.